# **Unit Financial Systems Newsletter**

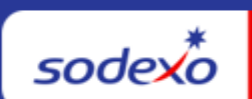

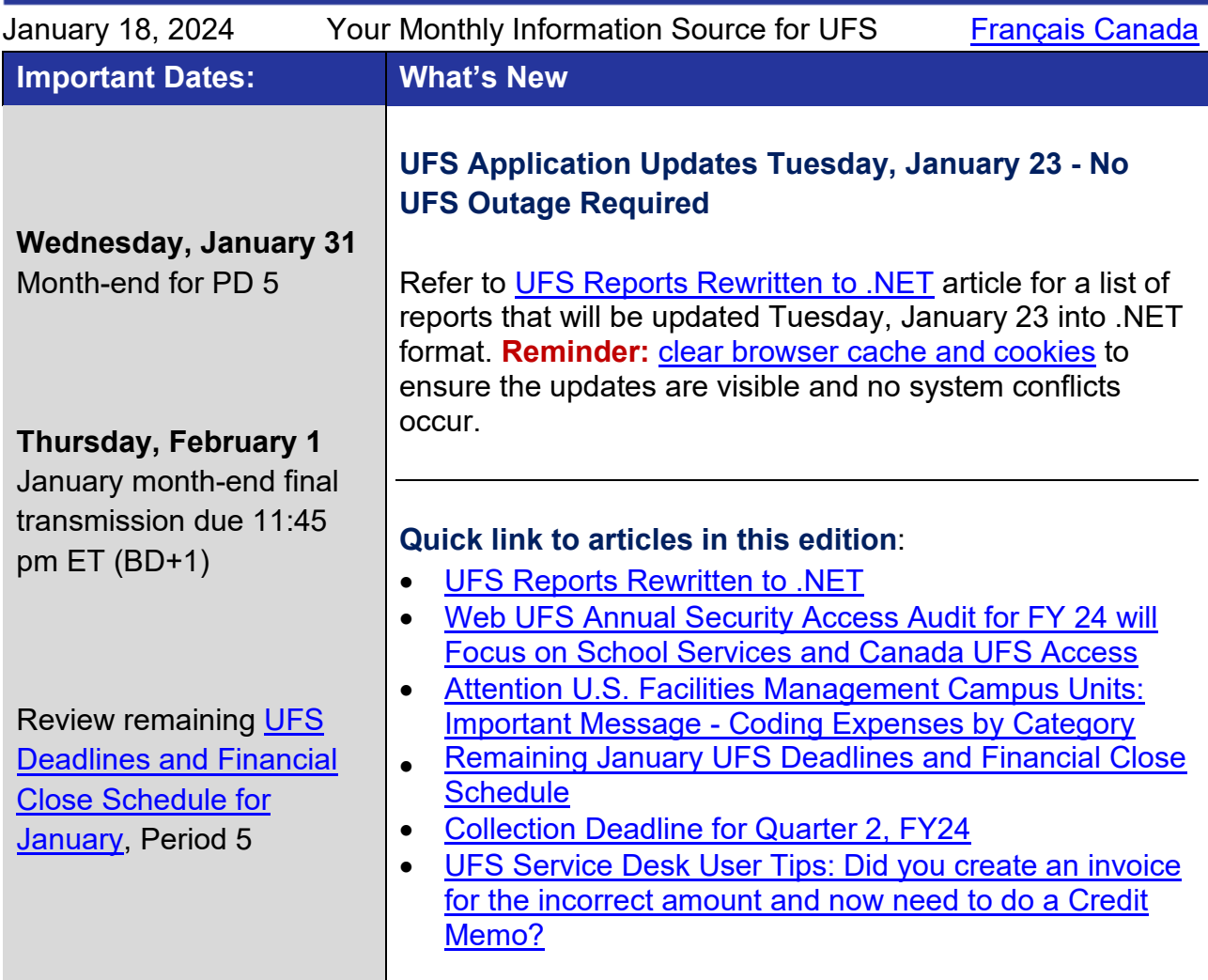

### <span id="page-0-0"></span>**UFS Reports Rewritten to .NET**

The UFS reports listed here will be updated on Tuesday, January 23 into .NET format. Please take the action required to ensure your PC will receive the latest updates.

Action Required in UFS: Following all UFS updates, users should clear browser cache and [cookies](https://contentufs.mysodexho.com/files/live/sites/sdxoth-us-ufs/files/Instructions%20to%20Clear%20Cache%20and%20Cookies%2001.24.pdf) to ensure the updates are visible and no system conflicts occur. **This process should be performed on Wednesday prior to logging into Web UFS.**

With this update, users will see the same report data as before but may notice a few visual improvements and differences such as:

- Page numbers will now appear in the bottom right-hand corner of the rewritten reports.
- The old technology didn't display a "0" if there was no value returned, the new technology will display a "0," improving the overall look of the reports.
- If no data exists, the headers will not be displayed on the report, just the message that no data exists.
- Margins will not stretch as far to the edges as it does in the old format, but no data will be cut off with this change.

### **UFS reports included in the January 23 update include:**

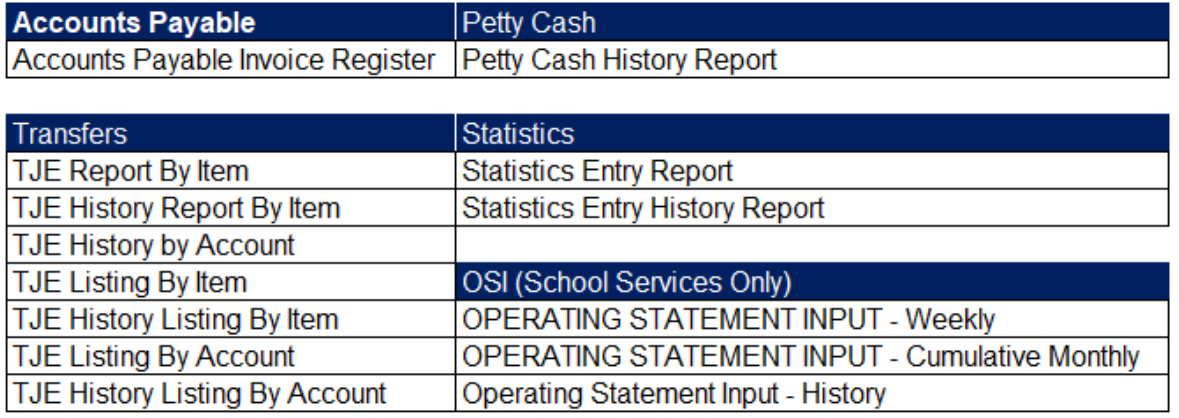

# <span id="page-1-0"></span>**Web UFS Annual Security Access Audit for FY 24 will focus on School Services and Canada UFS User Access**

The UFS Team will recertify roles and privileges for Web UFS Security Access Groups as part of the FY 24 Access Audit. All Reports-To Managers for users in the **School Services** (W6 nodes) and **Canada** (W4 nodes) versions of UFS have been selected for recertification. Managers will receive an email with a list of their direct reports current access with instructions to provide details based on their access needs.

Notification emails will be sent to the managers in the coming weeks outlining the audit requirements and deadlines, followed by the recertification request.

### **(Sample Email)**

Action Required: All managers must respond to the request by the deadline to recertify UFS access for their direct reports.

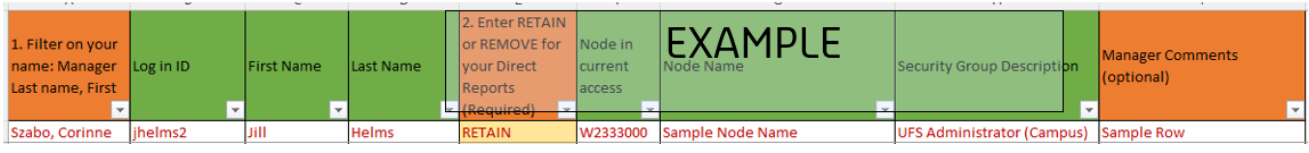

# **Attention U.S. Facilities Management Campus Units: Important Message - Coding Expenses by Category**

**U.S. FM Campus Units should review the** [FM Chart of Accounts Spreadsheet](https://contentufs.mysodexho.com/files/live/sites/sdxoth-us-ufs/files/FM%20Cost%20Account%20Standardization_FINAL%202024.xlsx) **to ensure the correct GL Accounts are being used to better code and align expenses by category**. The following areas are addressed in the document:

- Spend Category by Service (Custodial, Grounds & Maintenance)
- Chart of Accounts to utilize
- Account Grouping
- Service Grouping Level
- Examples/Detailed Definition (Purpose) of the account expense

If you have specific questions regarding taxability in your state, please email the tax department at [SAPSalesUseTaxResearch.NorAm@sodexo.com.](mailto:SAPSalesUseTaxResearch.NorAm@sodexo.com) You may also reach out to your Finance Director with questions.

# <span id="page-2-0"></span>**Remaining January UFS Deadlines and Financial Close Schedule**

Let's Get Ready for PD5 FY24 Close!

- Weekly transmission deadlines posted below
- **1/28 1/31** Four-day inventory reporting window
	- $\circ$  All Units MUST take a full physical inventory in accordance with  $\overline{AF}$  Topic, [832-01](https://contentufs.mysodexho.com/files/live/sites/sdxoth-us-ufs/files/UFS%20Documents/AF832-01%20Inventory%20Control-August%202%202017.pdf) (Sodexo\_Net Administration and Finance Manual page) and enter results into UFS
- **1/31** Final w/e and last day of Period 5
- **2/1** Final month-end transmission due 11:45 pm ET (BD+1)
- **2/1 2/2** noon ET (BD+2) Window for month-end exception to SAP Accounts Payable invoice posting logic for manual and electronic invoices. (See **SAP Posting** [Logic for AP Invoices Guide](https://contentufs.mysodexho.com/files/live/sites/sdxoth-us-ufs/files/UFS%20Documents/SAP%20Posting%20Logic%20for%20Accounts%20Payable%20Invoices%20May%2017.pdf) for examples).
	- o Reminder **Electronic invoices approved after noon (ET) on BD+2 will be delayed for posting** to the following day.
- **2/2** SAP Processing of January activity (BD+2)
- **2/5** January Financial Close Day 1 Review Preliminary Reports (BD+3)
- **2/6** January Financial Close Day 2 Analyze Financial Results (BD+4)

• **2/7** - January Final Period End Settlement and invoices available (BD+5)

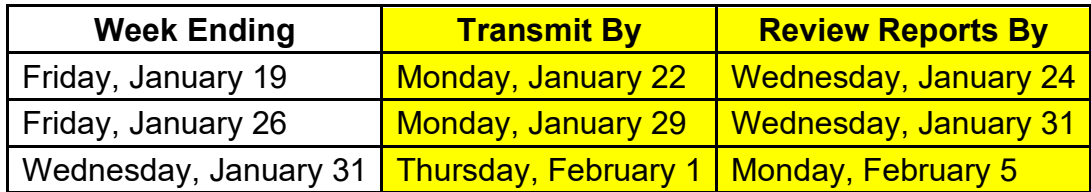

**Note: If no entry is made with new inventory values for week one** of the new period (Pd6 Wk1), the month-end (January 31) inventory amounts will automatically be carried forward and displayed on reports for week 1.

# **UFS Touchpoints**

# <span id="page-3-0"></span>**Collection Deadline for Quarter 2, FY24**

Your help is needed to increase our cash flow. To ensure that your AR payments, bank deposits, cash receipts, and cash balances are properly credited for Quarter 2, all deposits must be made on or before **Thursday February 29th.**

Please observe the following deadlines depending on your payment method.

### **Electronic Payments:**

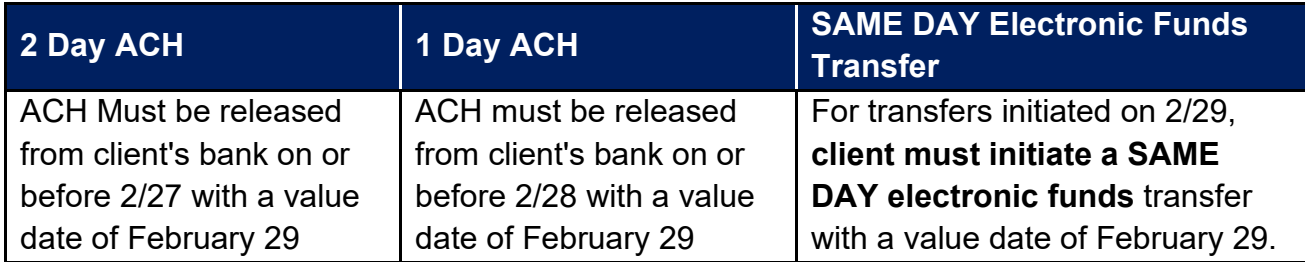

**Reminder - The preferred method of invoice payments is ACH. ACH payments are timely, more secure, and less costly.**

### **Check Payments:**

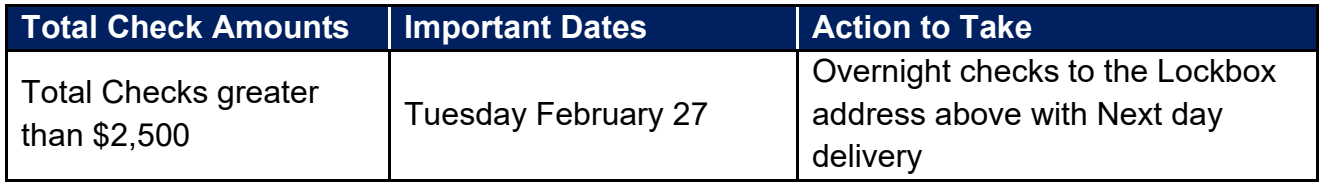

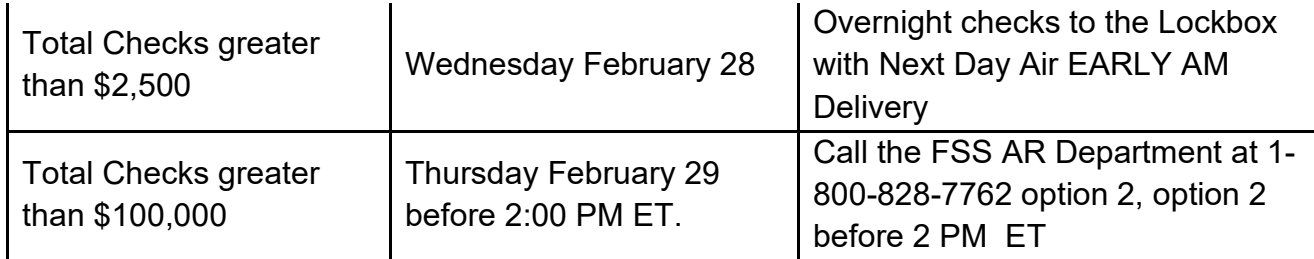

Please contact Accounts Receivable at [AccountsReceivable.NorAm@sodexo.com](mailto:AccountsReceivableNorAm@sodexo.com) or 1-800-828-7762, Option 2, Option 2 for more information and to request the ACH details for your client.

# **UFS Service Desk User Tips**

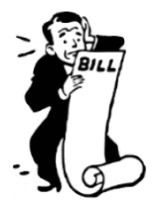

<span id="page-4-0"></span>**Did you create an invoice for the incorrect amount and now need to do a Credit Memo?** 

# **Follow the steps below:**

- 1. Click Add.
- 2. Answer the Reference Invoice # Question (Yes/No).
	- a. Yes to create a credit memo with a reference invoice # [to apply against a current invoice].
	- b. No to create a non-reference credit memo [to apply against a future invoice].
- 3. Answer the Rebill Question (Yes/No).
	- a. Yes if you are going to rebill the customer (the rebill invoice should be done before the credit memo).
	- b. No if the customer will not be rebilled.
- 4. Enter the Reference Invoice # if applicable.
- 5. Answer the Do you want to cancel entire invoice question (Yes/No).
	- a. Yes will populate the detail lines from the original invoice.
	- b. No allows you to enter in the needed credit amount.
- 6. Select a Reason Code.
- 7. Click Explain and enter in required information.
- 8. Click OK.
- 9. Click Save.
- 10.Answer the Invoice Question Are you sure you want to cancel this amount for invoice xxxxxxx – Yes.
- 11.Preview and print the credit memo.

If you need further assistance with your credit memo, please contact the Service Desk.

### **For UFS technical support:**

- Submit a help ticket by clicking Generic Incident on Self Service Mobile
- You may also email for support at **Helpdeskufssupport.Noram@sodexo.com**, or
- If **urgent**, please call the UFS Service Desk at 1-888-667-9111, options. 1, 2, 1.

# **For General UFS Questions**

• Email the Unit Financial Systems Administration [unitfinancialsystemsadministration.noram@sodexo.com](mailto:unitfinancialsystemsadministration.noram@sodexo.com)

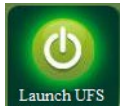

Web UFS Team [unitfinancialsystemsadministration.noram@sodexo.com](mailto:unitfinancialsystemsadministration.noram@sodexo.com)

In the case of a MySodexo outage, access UFS using this link: <https://ufs.mysodexo.com/SDX.Web.UI.UFS.MenuFramework/UFSLaunch.aspx>

# **Systèmes financiers unitaires bulletin d'information**

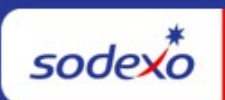

<span id="page-6-0"></span>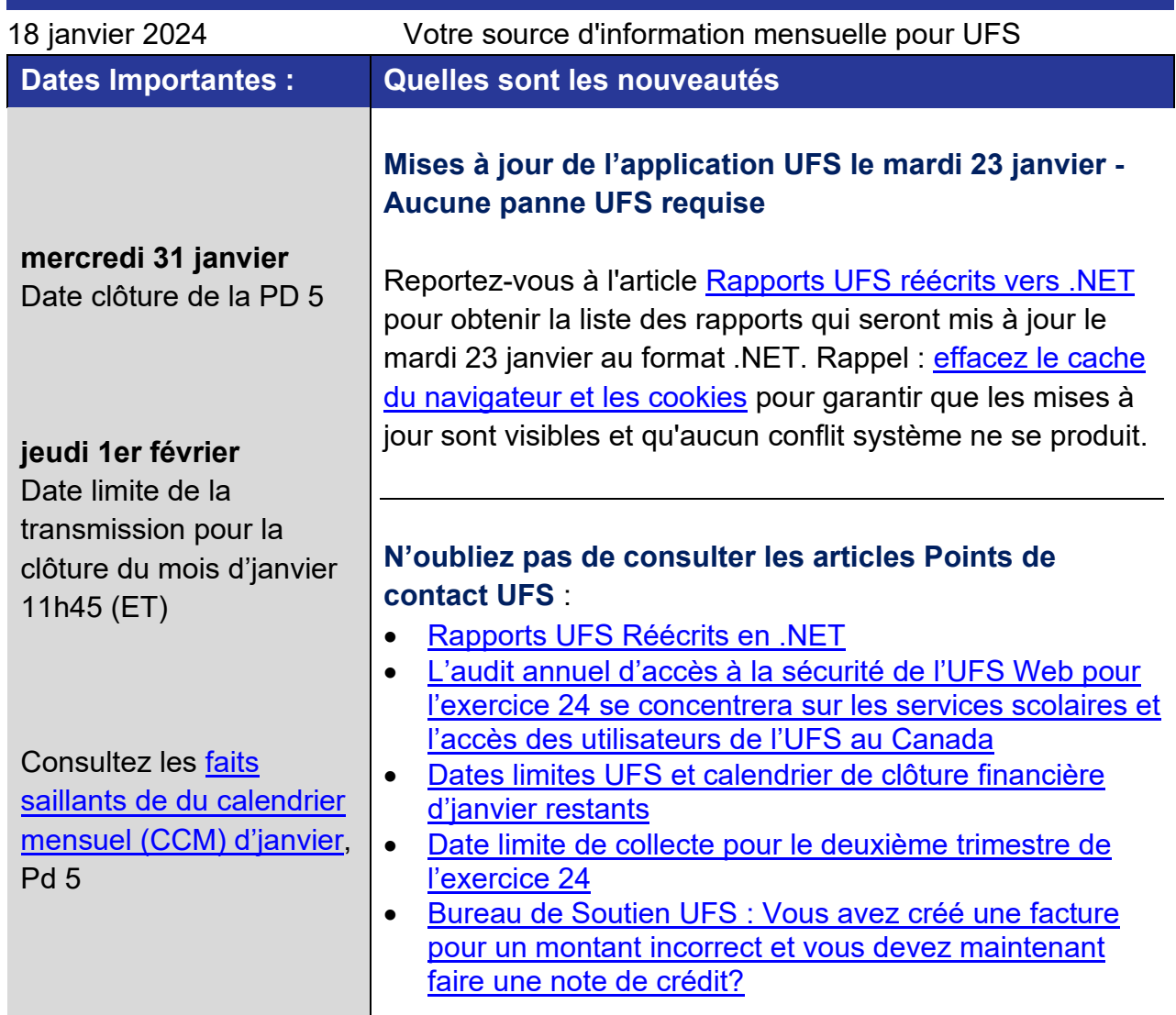

### <span id="page-6-1"></span>**Rapports UFS Réécrits en .NET**

Les rapports UFS répertoriés ici seront mis à jour le mardi 23 janvier au format .NET. Veuillez prendre les mesures nécessaires pour vous assurer que votre PC recevra les dernières mises à jour.

Action requise dans UFS : après toutes les mises à jour d'UFS, les utilisateurs doivent vider [le cache du navigateur et les cookies](https://tracks.sodexonet.com/files/live/sites/sdxoth-us-ufs/files/Instructions%20to%20Clear%20Cache%20and%20Cookies%20FR.pdf) pour garantir que les mises à jour sont visibles et

qu'aucun conflit système ne se produit. Ce processus doit être effectué mercredi avant de vous connecter à Web UFS.

Avec cette mise à jour, les utilisateurs verront les mêmes données de rapport qu'auparavant, mais pourront remarquer quelques améliorations et différences visuelles telles que :

- Les numéros de page apparaîtront désormais dans le coin inférieur droit des rapports réécrits.
- L'ancienne technologie n'affichait pas de « 0 » si aucune valeur n'était renvoyée, la nouvelle technologie affichera un « 0 », améliorant ainsi l'apparence générale des rapports.
- Si aucune donnée n'existe, les en-têtes ne seront pas affichés sur le rapport, juste le message indiquant qu'aucune donnée n'existe.
- Les marges ne s'étendront pas aussi loin que dans l'ancien format, mais aucune donnée ne sera coupée avec ce changement.

### **Les rapports UFS inclus dans la mise à jour du 23 janvier incluent :**

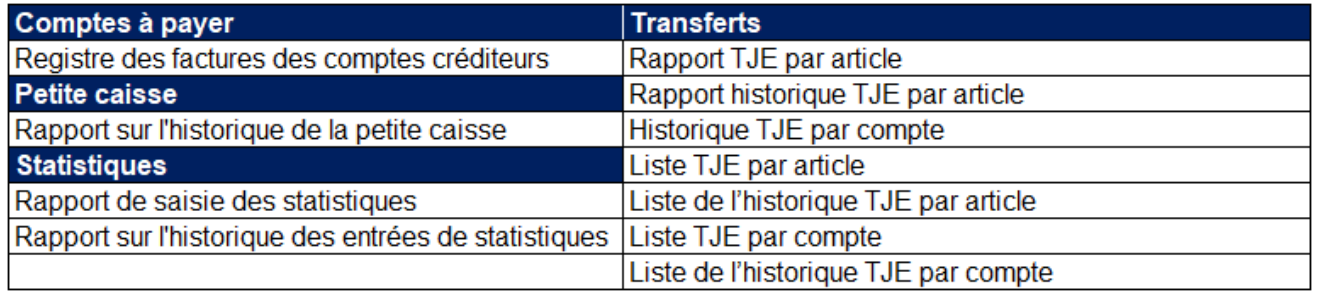

### <span id="page-7-0"></span>**L'audit annuel d'accès à la sécurité de l'UFS Web pour l'exercice 24 se concentrera sur les services scolaires et l'accès des utilisateurs de l'UFS au Canada**

L'équipe UFS recertifiera les rôles et privilèges pour les groupes d'accès de sécurité Web UFS dans le cadre de l'audit d'accès FY 24. Tous les responsables subordonnés des utilisateurs des versions Services scolaires (nœuds W6) et Canada (nœuds W4) d'UFS ont été sélectionnés pour la recertification. Les responsables recevront un e-mail avec une liste de l'accès actuel de leurs subordonnés directs avec des instructions pour fournir des détails en fonction de leurs besoins d'accès.

Des courriels de notification seront envoyés aux gestionnaires dans les semaines à venir décrivant les exigences et les délais d'audit, suivis de la demande de recertification.

### **(Exemple d'e-mail)**

Action requise : tous les managers doivent répondre à la demande avant la date limite pour recertifier l'accès UFS pour leurs subordonnés directs.

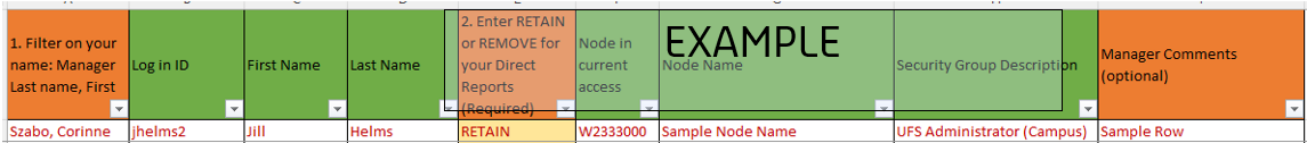

### <span id="page-8-0"></span>**Dates limites UFS et calendrier de clôture financière d'janvier restants**

Préparons-nous pour PD5 FY23 Fermer !

- Échéances de transmission mensuelle : publiées ci-dessous
- **28/1 31/1** Fenêtre de quatre jours pour les rapports d'inventaire.
	- o Toutes les unités DOIVENT effectuer un inventaire physique complet, conformément au document AF 832-01 (disponible sur Sodexo\_Net) et y inscrire les résultats dans l'UFS.
- **31/1** Week-end final et dernier jour de la Période 5
- **1/2** Date limite de la transmission pour la clôture du mois d'janvier 11h45 est (BD+1)
- Du **1er 2 février** à midi HE (BD+2) : laps de temps pour l'exception de fin de mois à la logique d'affichage des factures des comptes créditeurs dans SAP pour les factures manuelles et électroniques.
	- o **Rappel Les factures électroniques approuvées après-midi (HE) sur BD+2 seront reportées à la date d'affichage suivante**
- **2/2** Traitement SAP des activités du mois d'janvier (BD+2).
- **5/2** Jour 1 de la clôture financière du mois d'janvier examen préliminaire des rapports (BD+3)
- **6/2** Jour 2 de la clôture financière du mois d'janvier analyse des résultats financiers (BD+4)
- **7/2** janvier Fin de la période finale de disponibilité des factures de règlement (BD+5)

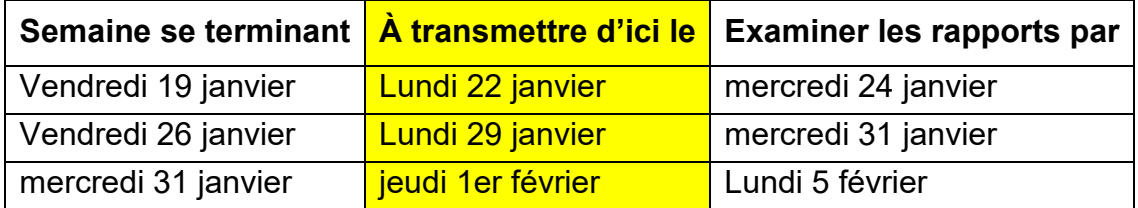

### **Si aucune entrée n'est effectuée avec les nouvelles valeurs d'inventaire pour la**

**semaine 1** de la nouvelle période (P6 S1), les sommes de l'inventaire de fin du mois (31/1) seront automatiquement transférées et affichées sur les rapports de la semaine 1.

### **Sujets connexes UFS**

### <span id="page-8-1"></span>**Date limite de collecte pour le deuxième trimestre de l'exercice 24**

Votre aide est nécessaire pour augmenter notre trésorerie. Pour garantir que vos paiements AR, dépôts bancaires, encaissements et soldes de trésorerie sont correctement crédités pour le deuxième trimestre, tous les dépôts doivent être effectués au plus tard le jeudi 29 février.

Veuillez respecter les délais suivants en fonction de votre mode de paiement.

# **Paiements électroniques :**

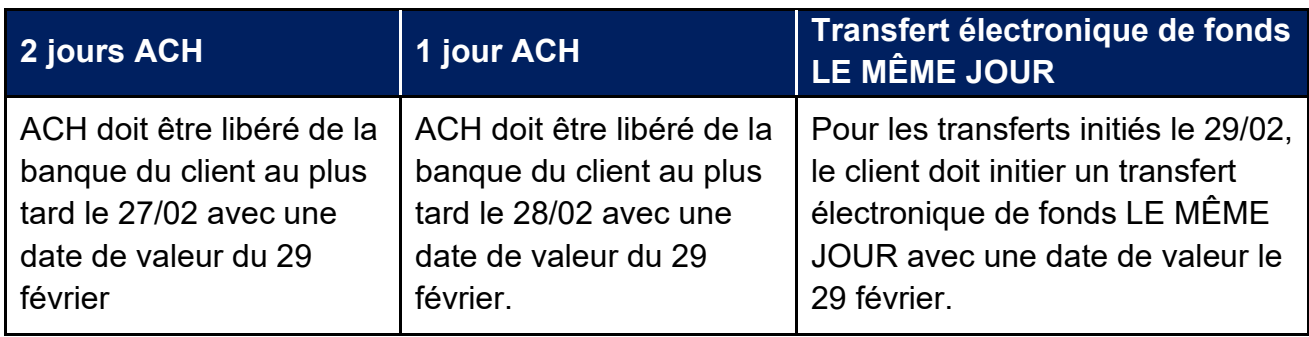

**Rappel -** La méthode privilégiée de paiement des factures est ACH. Les paiements ACH sont rapides, plus sécurisés et moins coûteux.

### **Paiements par chèque :**

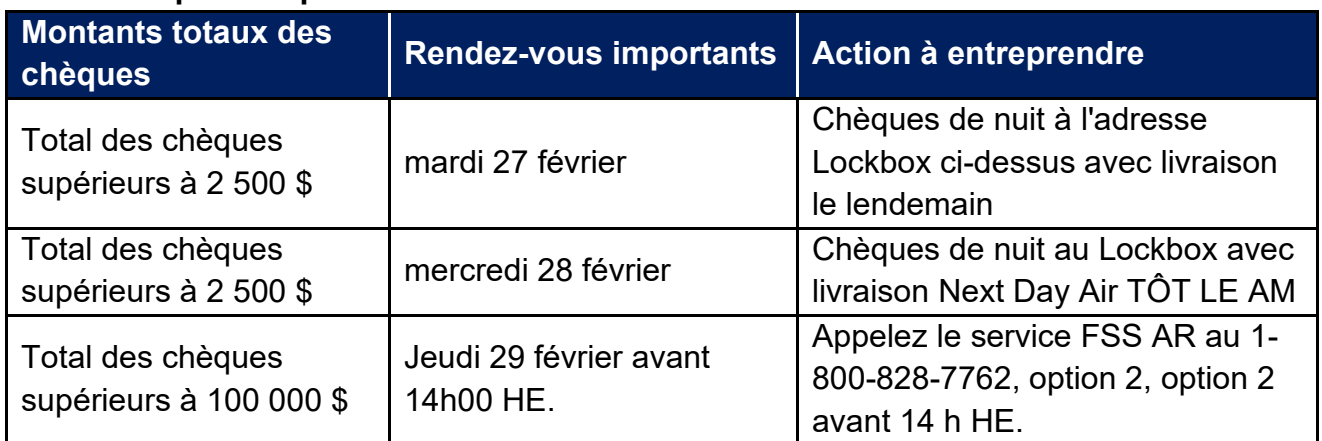

Veuillez contacter les comptes clients à [AccountsReceivable.NorAm@sodexo.com](mailto:AccountsReceivable.NorAm@sodexo.com) ou au 1-800-828-7762, option 2, option 2 pour plus d'informations et pour demander les détails ACH de votre client.

# **Bureau de Soutien UFS- Trucs/ Astuces d'utilisateur**

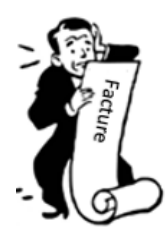

<span id="page-10-0"></span>**Vous avez créé une facture pour un montant incorrect et vous devez maintenant faire une note de crédit?**

**Suivez les étapes ci-dessous :**

# **Accédez à UFS > Revenus > Facturation> Note de crédit.**

- 1. Cliquez sur Ajouter.
- 2. Répondez à la question sur le numéro de facture de référence (Oui/Non).
	- a. Oui pour créer une note de crédit avec un numéro de facture de référence [à appliquer à une facture en cours].
	- b. Non pour créer une note de crédit sans référence [à appliquer à une facture future].
- 3. Répondez à la question de la refacturation (Oui/Non).
	- a. Oui, si vous allez refacturer le client (la facture de refacturation doit être faite avant la note de crédit).
	- b. Non si le client ne sera pas refacturé.
- 4. Saisissez le numéro de la facture de référence, le cas échéant.
- 5. Répondez à la question Voulez-vous annuler la totalité de la facture? (Oui/Non).
	- a. Oui, les lignes de détail de la facture d'origine seront remplies.
		- b. Non, vous permet de saisir le montant du crédit nécessaire.
- 6. Sélectionnez un code de raison.
- 7. Cliquez sur Expliquer et saisissez les informations requises.
- 8. Cliquez sur OK.
- 9. Cliquez sur Sauvegarder.
- 10.Répondez à la question relative à la facture. Êtes-vous sûr de vouloir annuler ce montant pour la facture xxxxxxx – Oui.
- 11.Prévisualisez et imprimez la note de crédit.

**Remarque** : Il s'agit d'une configuration unique pour un nouvel ID de nœud. Une fois cette opération terminée, vous ne pourrez plus revenir à la configuration, à la configuration du système et apporter des modifications.

### **Pour le support technique UFS** :

- o Soumettez un ticket d'aide ou utilisez le chat en direct Self-Service Mobile
- o Vous pouvez également obtenir de l'aide en envoyant un courriel à [Helpdeskufssupport.Noram@sodexo.com,](mailto:Helpdeskufssupport.Noram@sodexo.com) où
- o **Si c'est urgent**, veuillez appeler le centre de service UFS au 1-888-667-9111, opt. 1, opt 2, opt 1.

**Pour des questions générales sur l'UFS,** contactez l'unité Administration des systèmes financiers [unitfinancialsystemsadministration.noram@sodexo.com.](mailto:unitfinancialsystemsadministration.noram@sodexo.com)

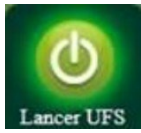

Équipe UFS Web [unitfinancialsystemsadministration.noram@sodexo.com](mailto:unitfinancialsystemsadministration.noram@sodexo.com)

Vous pouvez accéder à UFS directement en utilisant le lien ci-dessous : [https://ufs.mysodexo.com/SDX.Web.UI.UFS.MenuFramework/UFSLaunch.aspx.](https://ufs.mysodexo.com/SDX.Web.UI.UFS.MenuFramework/UFSLaunch.aspx)